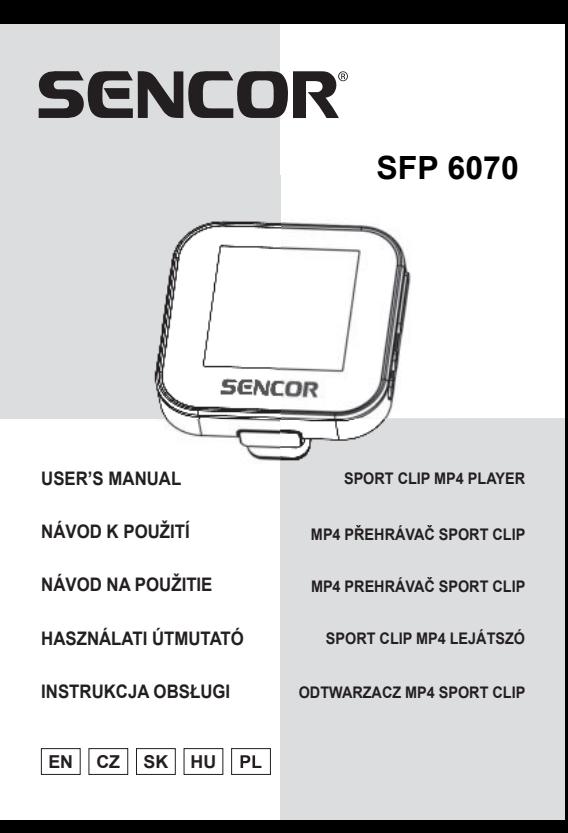

# **1. Nejdůležitější vlastnosti**

- 1,5" (3,81 cm) TFT displej
- Podpora audio formátů MP3, WMA, WAV
- Podpora video formátu AMV
- Vestavěné FM rádio
- Podpora paměťové karty MicroSD
- Synchronní zobrazení textů skladeb
- Vícenásobné režimy EQ a režimy opakovaného přehrávání
- Podpora prohlížení obrázků ve formátu JPG
- Vestavěný mikrofon pro záznam
- Podpora čtení E-knih ve formátu txt
- Vestavěné hry
- Vícejazyčné OSD menu

# **2. Popis přehrávače**

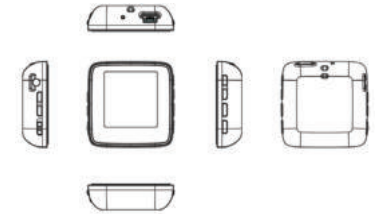

- 1. zdířka pro sluchátka
- 2. mikrofon
- 3. USB port
- 4. zesílit hlasitost
- 5. zeslabit hlasitost
- 6. vypnout/zapnout
- 7. předchozí/rychle dozadu
- 8. další/rychle dopředu
- 9. menu
- 10. přehrávání/pauza / vypnout/zapnout
- 11. slot pro kartu MicroSD
- 12. otvor pro poutko

### **3. Návod k obsluze**

#### ● **Zapnutí/vypnutí napájení**

Vypnutý přehrávač zapněte přepnutím tlačítka Vypnout/ zapnout do polohy "On" (zapnout). a dlouhým stisknutím tlačítka **►II** 

Zapnutý přehrávač vypněte dlouhým stisknutím tlačítka  $\blacktriangleright$ II a přepnutím tlačítka Vypnout/zapnout do polohy "Off" (vypnout).

#### **● Základní ovládání**

V hlavním menu zvolte možnost stisknutím tlačítka ◄/►, pak ji otevřete stisknutím MENU. Dlouhým stisknutím tlačítka MENU se dostanete zpět do hlavního menu. Krátkým stisknutím tlačítka MENU potvrdíte výběr a krátkým stisknutím tlačítka **II** spustíte přehrávání.

## **3.1 Music (Hudba)**

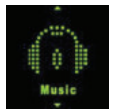

V hlavním rozhraní zvolte menu **Music** (hudba) krátkým stisknutím tlačítka ◄/►, pak otevřete menu přehrávání hudby krátkým stisknutím tlačítka MENU

**Přehrávání/pauza:** Přehrávání spustíte nebo pozastavíte krátkým stisknutím **>II**.

**Předchozí/další:** Předchozí nebo další skladbu zvolíte krátkým stisknutím ◄ nebo ►.

**Rychle dozadu/rychle dopředu:** Rychlý posun skladby dozadu nebo dopředu zvolíte dlouhým stisknutím ◄ nebo ►. **Hlasitost:** Hlasitost zesílíte nebo zeslabíte stisknutím **+** nebo **-**. **Opakované přehrávání úseku A-B:** Během přehrávání otevřete podmenu krátkým stisknutím MENU, zvolte "Replay mode" (režim úsekové opakování), otevřete ho krátkým stisknutím MENU a zvolte Úsek. Prvním stlačením spodní ► označíte počátek, druhým stlačením ► označíte konec opakovaného místa, třetím stlačením ► volbu potvrdíte a spustíte samotné opakování navoleného úseku.

**Zobrazení textu skladeb:** Aby se vám zobrazil text skladby, musí mít soubor s textem (např. Abcde.lrc) stejný název jako hudební soubor (např. Abcde.mp3) a oba soubory musí být ve stejné složce. Během přehrávání hudebního souboru zobrazíte text skladby dlouhým stisknutím MENU, krátkým stisknutím MENU je vypnete.

**Seznam hudebních souborů:** Během přehrávání nejdřív přerušte právě přehrávaný hudební soubor stisknutím pauzy, potom otevřete podmenu krátkým stisknutím MENU, seznam složek/souborů zobrazte zvolením Průzkumník, který umožňuje procházet adresáře a složky, dále tlačítkem MENU

zvolte hudební soubor stisknutím ◄/►, potvrďte stisknutím MENU a spusťte přehrávání stisknutím **>II**.

**Nastavení ekvalizéru (EQ):** Během přehrávání hudebního souboru otevřete podmenu krátkým stisknutím MENU, zvolte "Equalizer" (ekvalizér) a otevřete ho stisknutím tlačítka MENU. K dispozici je "Natural, Rock, Pop, Classic, Soft, Jazz, DBB". **Nastavení režimu přehrávání/opakování:** Během přehrávání hudebního souboru otevřete podmenu krátkým stisknutím MENU, zvolte "Repeat" (opakování) a otevřete ho stisknutím tlačítka MENU, K dispozici je "Normal (normálně), Repeat one (opakovat jednu skladbu), Folder (složka), Repeat folder (opakovat složku), Repeat all (opakovat vše), Random (náhodně), Intro (úvod)".

### **3.2 Videa**

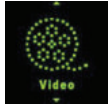

V hlavním rozhraní zvolte menu **Movie** (video) krátkým stisknutím ◄/►, pak otevřete menu přehrávání videí krátkým stisknutím **MENU** 

**Přehrávání/pauza:** Video spustíte nebo pozastavíte krátkým stisknutím **II** 

**Předchozí/další:** Předchozí nebo další video zvolíte krátkým stisknutím ◄ nebo ►.

**Rychle dozadu/rychle dopředu:** Rychlý posun video dozadu nebo dopředu zvolíte dlouhým stisknutím ◄ nebo ►.

**Hlasitost:** Hlasitost zesílíte nebo zeslabíte stisknutím **+** nebo **-**. **Seznam video souborů:** Zobrazte "Local folder" (místní složka) krátkým stisknutím MENU a zvolte, zvolte video soubory

krátkým stisknutím ◄/►. Zvolte video soubor stisknutím a spusťte přehrávání stisknutím tlačítka  $\blacktriangleright$ II. *Poznámka: tento přehrávač podporuje video formát .amv. Rozlišení by mělo být 128x128. Video konvertujte do formátu,* 

*který tento přehrávač podporuje, pomocí nástroje pro konverzi videa z paměti přehrávače (\*viz bod 5).*

## **3.3 Rádio**

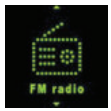

V hlavním rozhraní zvolte menu **Radio** (rádio) krátkým stisknutím tlačítka ◄/►, pak otevřete rozhraní rádia krátkým stisknutím tlačítka **MENU**.

**Ruční vyhledávání:** Frekvenci zvolte ručně krátkým stisknutím ◄ nebo ►. Dlouhým stisknutím ◄ nebo ► spustíte automatické vyhledávání přehrávače, které se zastaví až po nalezení kanálu.

**Automatické vyhledávání:** Zobrazte podmenu stisknutím MENU, stisknutím </> **IVENU** stisknutím </> **IVENU** vyhledávání) a pak stiskněte tlačítko MENU. Přehrávač bude vyhledávat kanály a jeden po druhém je bude ukládat do předvoleb. Po dokončení automatického vyhledávání se naladí kanál první předvolby. Jednotlivé předvolby procházejte stisknutím ◄ nebo ►.

**Uložení kanálu:** Zobrazte podmenu stisknutím MENU, krátkým stisknutím ◄/► zvolte **Save** (uložit) a pak stiskněte tlačítko **MENU** 

**Smazání kanálu:** Zobrazte podmenu stisknutím MENU, krátkým stisknutím ◄/► zvolte **Delete** (smazat) a pak stiskněte tlačítko . Pokud zvolíte **Delete All** (smazat vše), smažou se všechny uložené kanály.

**Hlasitost:** Hlasitost zesílíte nebo zeslabíte stisknutím **+** nebo **-**. Záznam FM vysílání: Zobrazte podmenu stisknutím MENU. krátkým stisknutím ◄/► zvolte **Record** (záznam), potom menu otevřete stisknutím MENU, spusťte nebo pozastavte záznam stisknutím **>II**, dlouhým stisknutím MENU uložte a ukončete záznam FM vysílání.

*Poznámka: Sluchátka musí být připojena k přehrávači, protože slouží jako anténa. V opačném případě nebude přehrávač přijímat kanály.*

## **3.4 Obrázky**

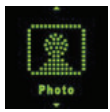

V hlavním rozhraní zvolte menu **Photo** (fotografie) krátkým stisknutím ◄/►, pak otevřete seznam obrázků krátkým stisknutím MENU. Zvolte obrazový soubor stisknutím </> obrázek zobrazte stisknutím >II. zobrazení opět zavřete stisknutím **II**.

**Předchozí/další:** Předchozí nebo další obrázek zobrazte krátkým stisknutím ◄ nebo ►.

**Automatické procházení:** V seznamu obrázků zobrazte podmenu krátkým stisknutím MENU, zvolte "Playback set" (nastavení posunu) a potom nastavte čas automatického procházení zvolením "Auto play" (automatické přehrávání), zde lze vybrat ◄ nebo ► od 1 do 10, potvrďte nastavení stisknutím **MENU** 

**Seznam souborů fotografi í:** V seznamu obrázků zobrazte podmenu stisknutím tlačítka MENU, zobrazte seznam složek/ souborů zvolením "Local folder" (místní složka). Zvolte složku stisknutím ◀/▶, otevřete ji stisknutím tlačítka MENU a zobrazte  $i$ i stisknutím  $\blacktriangleright$ II

## **3.5 Diktafon**

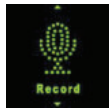

V hlavním rozhraní zvolte menu **Record** (diktafon) krátkým stisknutím ◄/►, pak otevřete menu záznamu krátkým stisknutím **MENU** 

**Záznam/Pauza:** Záznam nebo jeho pozastavení zvolíte krátkým stisknutím **II**.

**Zastavení:** Soubor uložíte a vrátíte se zpět do hlavního rozhraní dlouhým stisknutím MENU. Soubor se záznamem se uloží do složky **VOICE**.

## **3.6 Nahrávky**

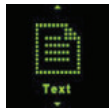

V hlavním rozhraní zvolte menu **Voice** (hlas) krátkým stisknutím ◄/►, pak otevřete přehrávání souboru se záznamem krátkým stisknutím MENU.

V tomto menu můžete přehrávat soubory se záznamem FM vysílání a se záznamem hlasu.

**Seznam souborů se záznamem:** Během přehrávání nejdřív přerušte právě přehrávaný hudební soubor stisknutím pauzy, potom otevřete podmenu krátkým stisknutím MENU, seznam složek/souborů zobrazte zvolením "Local folder" (místní složka). Zvolte hudební soubor stisknutím ◄/►, potvrďte stisknutím MENU a spusťte přehrávání stisknutím II.

### **3.7 Texty**

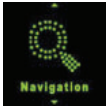

V hlavním rozhraní zvolte menu **Text** krátkým stisknutím ◄/►, pak otevřete seznam souborů e-knih krátkým stisknutím MENU. Zvolte e-knihu stisknutím </>  $\blacktriangleright$  zobrazte text stisknutím ►II. **Ruční prohlížení:** Stránku si prohlídnete nahoře či dole, jednu po druhé, krátkým stisknutím ◄/►.

**Automatické prohlížení:** V seznamu souborů e-knih zobrazte podmenu krátkým stisknutím MENU, zvolte "Playback set" (nastavení přehrávání) a otevřete menu krátkým stisknutím MENU, nastavte čas automatického procházení zvolením "Auto

play" (automatické přehrávání), potvrďte nastavení stisknutím **MENU** 

**Seznam textových souborů:** V seznamu souborů e-knih zobrazte podmenu stisknutím tlačítka MENU, zobrazte seznam složek/souborů zvolením "Local folder" (místní složka). Zvolte soubor e-knihy stisknutím ◄/►, potvrďte stisknutím a spusťte čtení stisknutím **>II**.

## **3.8 Hry**

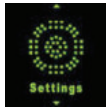

V hlavním rozhraní zvolte menu **Game** (hry) krátkým stisknutím ◄/►, pak otevřete seznam her krátkým stisknutím . Zvolte hru stisknutím ◀/►, otevřete možnosti hrv stisknutím MENU. Během hraní hry hru ukončíte a otevřete možnosti hry krátkým stisknutím **II**.

## **3.9 Soubory**

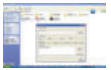

V hlavním rozhraní zvolte menu **Search** (vyhledávání) krátkým stisknutím ◄/►, pak otevřete seznam složek/souborů v paměti krátkým stisknutím MENU

**Přehrávání/otevření souboru:** Zvolte soubor/složku stisknutím ◀/▶, přehrajte nebo otevřete stisknutím MENU. Pokud není soubor tímto přehrávačem podporován, nemusí se přehrát nebo otevřít.

**Smazání souboru:** V každém podmenu funkcí je možnost "Delete file" (smazat soubor) a "Delete all" (smazat vše). Zvolte soubor, který chcete smazat, potom stiskněte MENU, zobrazí se varování. Zvolte Yes (ano) a soubor se smaže, nebo smazání zrušte výběrem No (ne).

## **3.9 Nastavení**

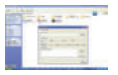

V hlavním rozhraní zvolte menu **Setup** (nastavení) krátkým stisknutím ◄/►, pak otevřete možnosti nastavení krátkým stisknutím MENU. (Z podmenu do vyššího menu přejdete stisknutím **II.**)

#### **3.10.1 System time (čas na přehrávači):**

Nastavte čas a datum, zvolte čas nebo datum krátkým stisknutím + / -, nastavte číslo krátkým stisknutím ◄/►, potvrďte nastavení krátkým stisknutím MENU.

### **3.10.2 Restore Default (obnovení výchozího nastavení):**

Výchozí nastavení obnovíte krátkým stisknutím MENU a zvolením "OK".

#### **3.10.3 LCD set (nastavení LCD):**

Nastavte čas vypnutí LCD.

Krátkým stisknutím MENU otevřete a zvolte "Dark Mode" (režim zhasnutí), potom nastavte číslo stisknutím ◄/►, nastavení potvrďte stisknutím MENU.

"0" znamená, že vypnutí LCD není nastaveno.

#### **3.10.4 Language (jazyk):**

Nastavení jazyka přehrávače.

#### **3.10.5 Power off (vypnutí):**

Nastavení automatického vypnutí a usnutí. Krátkým stisknutím MENU otevřete a zvolte "Off time" (čas vypnutí) nebo "Sleep time" (čas usnutí), potom nastavte číslo stisknutím </>  $\blacktriangleright$ , nastavení potvrďte stisknutím MENU. "0" znamená, že vypnutí není nastaveno.

#### **3.10.6 Online mode (USB připojení):**

Nastavení stavu ovladače přehrávače: "Multiply driver" (vícenásobný ovladač), "Normal only" (pouze normální), "Encrypted only" (pouze šifrovaný), "Card only" (pouze karta).

#### **3.10.7 Memory info (informace o paměti):**

Zobrazení stavu paměti flash.

#### **3.10.8 Format Device (formátování přehrávače):**

Formátování flash paměti přehrávače a její vyprázdnění. *(\*Před formátováním přehrávače nezapomeňte soubory uložit, abyste o ně nepřišli.)*

#### **3.10.9 Firmware version (verze fi rmware):**

Zobrazení verze firmware přehrávače.

#### **3.10.10 Firmware upgrade (aktualizace fi rmware):**

Pokud chcete aktualizovat firmware přehrávače, připojte přehrávač k počítači pomocí USB kabelu a přehrávač aktualizujte. *(\*viz bod 4)*

#### **3.10.11 Key tone (tón kláves):**

Nastavení hlasitosti tónu kláves.

#### **3.10.12 Exit (zpět)**

Ukončení nastavování.

### **4. Aktualizace fi rmwaru**

*Poznámka: V rámci technické inovace se již CD k výrobku nepřikládá, veškeré dokumenty naleznete v paměti přehrávače. Před aktualizací si zálohujte všechna data z přehrávače, předejdete tak nechtěnému smazání.* Pokud přehrávač nefunguje nebo nefunguje obvyklým způsobem, aktualizujte přehrávač pomocí nástroje pro aktualizaci firmwaru a firmware na bonusovém disku CD. Postupujte následovně:

Upozornění před aktualizací: a. Neprovádějte aktualizaci firmwaru, pokud přehrávač funguje správně, b. Před aktualizací si zazálohujte soubory na jiné úložiště.

**A.** K připojení k počítači použijte USB kabel, přehrávač zobrazí rozhraní:

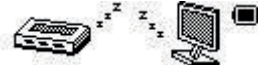

**B.** Po dokončení instalace nástroje aktualizace na počítač otevřete na PC Start→ Program →media player utilities. Otevřete "media player upgrade tool" (nástroj aktualizace přehrávače), na počítači se zobrazí následující rozhraní.

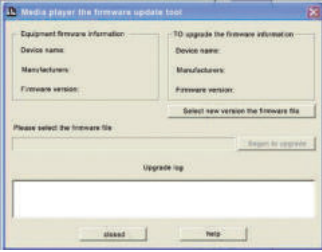

CZ - 14

**C.** Soubor firmwaru stáhnete z počítače kliknutím na "select new version the firmware file" (zvolit soubor nové verze firmwaru). Spusťte aktualizaci softwaru kliknutím na tlačítko "start".

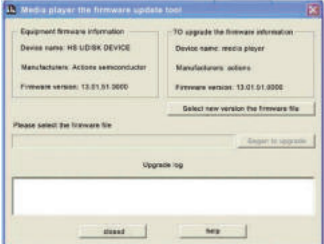

**D.** Během aktualizace firmwaru nepřerušujte spojení přehrávače s PC. Po dokončení aktualizace software zobrazí zprávu "the firmware update successful, program will automatically exit!" (Aktualizace firmwaru úspěšná. program bude automaticky ukončen!). Potom by se měl přehrávač automaticky vypnout a restartovat, aktualizace je tak dokončena.

## **5. Konverze videa**

*Poznámka: V rámci technické inovace se již CD k výrobku nepřikládá, veškeré dokumenty naleznete v paměti přehrávače.* Tento přehrávač podporuje video ve formátu AMV v rozlišení 128x128. Video konvertujte pomocí softwaru na bonusovém disku CD. AMV&AVI Converter podporuje konverzi množství různých video formátů (AVI, RM, RMVB, MPG, MPG4, ASF, DAT, WMV, atd.) na formát AVI.

## **5.1 Instalace nástroje AVI Converter**

Klikněte na složku EndUserTools na bonusovém disku CD, ve které naleznete soubor setup.exe. Klikněte na něj a instalujte na PC podle uvedených kroků.

### **5.2 Konverze videa na formát AVI**

V menu PC>Program spusťte AMV&AVI Converter a postupujte podle níže uvedených kroků

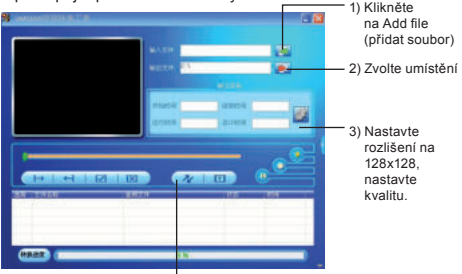

4) Kliknutím spusťte konverzi, vyčkejte.

Po konverzi zkopírujte zkonvertovaný video soubor do přehrávače a pak se z něj již můžete těšit ve vašem přehrávači.

## **6. Technické údaje**

Položky: SFP 6070 Rozměry 43,5 × 43,5 × 12,5 mm (Š x V x H) Barevný TFT displej: 1,5palcový TFT displej; 65 000 reálných barev, rozlišení (128 x 128) Jazyková podpora: Vícejazyčný systém (EN, CZ, SK, HU, PL) Rychlost přenosu dat: Vysokorychlostní USB 2.0 Čtení: 4 Mb/s, Zápis: 1 Mb/s Podporované formáty souborů Hudba: MP3: 8 kb/s – 320 kb/s WMA: 32 kb/s – 320 kb/s WAV: 64 kb/s/256 kb/s Obrázky: JPEG Podporované videoformáty: AMV (Všechny formáty by měly být převedeny na formát .AMV dodávaným softwarem) Text: Pro písmena s diakritikou používejte kódování UNICODE Odstup signálu od šumu: (S/N) 85 dB Kmitočtový rozsah: 20 Hz - 20 kHz Max. výstupní výkon: 10 mW + 10 mW Paměť fl ash: 8 GB Slot pro micro SDHC kartu(max 16GB) Zdroj energie: Lithium-polymerová baterie 3,7 V Doba použitelnosti baterie: Přehrávání videa: 4 až 5 hodin Přehrávání MP3: 12 až 13 hodin (úsporný režim) Provozní teplota: 5°C až 40°C Podporovaný operační systém: WINDOWS 2000/XP, Mac OS 10.4.6 Hmotnost: Přibližně 23 g Příslušenství: Návod k obsluze, sluchátka, USB kabel

#### **POKYNY A INFORMACE O NAKLÁDÁNÍ S POUŽITÝM OBALEM**

Použitý obalový materiál odložte na místo určené obcí k ukládání odpadu.

### **LIKVIDACE POUŽITÝCH ELEKTRICKÝCH A ELEKTRONICKÝCH ZAŘÍZENÍ**

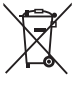

Tento symbol na produktech anebo v průvodních dokumentech znamená, že použité elektrické

a elektronické výrobky nesmí být přidány do běžného komunálního odpadu. Ke správné likvidaci, obnově a recyklaci předejte tyto výrobky na určená sběrná místa. Alternativně v některých zemích Evropské unie nebo jiných evropských zemích můžete vrátit své výrobky místnímu prodejci při koupi ekvivalentního nového produktu.

Správnou likvidací tohoto produktu pomůžete zachovat cenné přírodní zdroje a napomáháte prevenci potenciálních negativních dopadů na životní prostředí a lidské zdraví, což by mohly být důsledky nesprávné likvidace odpadů. Další podrobnosti si vyžádejte od místního úřadu nebo nejbližšího sběrného místa. Při nesprávné likvidaci tohoto druhu odpadu mohou být v souladu s národními předpisy uděleny pokuty.

#### **Pro podnikové subjekty v zemích Evropské unie**

Chcete-li likvidovat elektrická a elektronická zařízení, vyžádejte si potřebné informace od svého prodejce nebo dodavatele.

**Likvidace v ostatních zemích mimo Evropskou unii** Tento symbol je platný v Evropské unii. Chcete-li tento výrobek zlikvidovat, vyžádejte si potřebné informace o správném způsobu likvidace od místních úřadů nebo od svého prodejce.

 $\epsilon$ Tento výrobek je v souladu s požadavky směrnic EU o elektromagnetické kompatibilitě a elektrické bezpečnosti.

Změny v textu, designu a technických specifikací se mohou měnit bez předchozího upozornění a vyhrazujeme si právo na jejich změnu.